## **StaUpdate Problems**

If you have problems with StaUpdate tool, watch these steps to fix it:

- 1) Start Internet Explorer web browser.
- 2) Go to Tools menu.
- 3) Open "Internet options" window.
- 4) Delete the existing files.
- 5) Re-download the update package and run it.

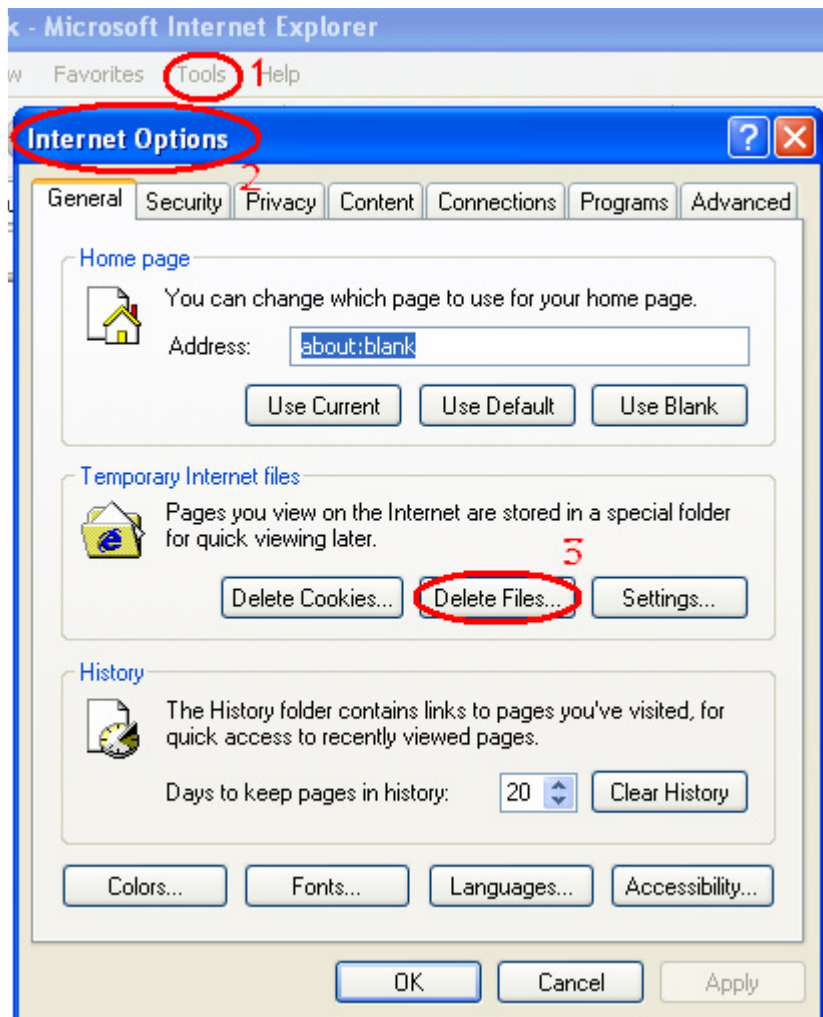

## **Virus Messages**

The "Bloodhound" message is not a virus message. The anti-virus programs give may warning for virus-like activities like connecting to internet.

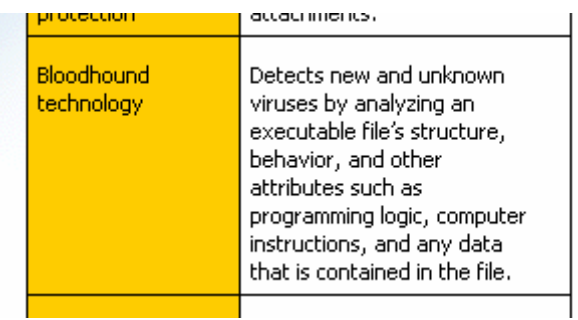

## **Firewalls**

The firewall systems will warn you about the internet activity. Always allow the program to connect to internet

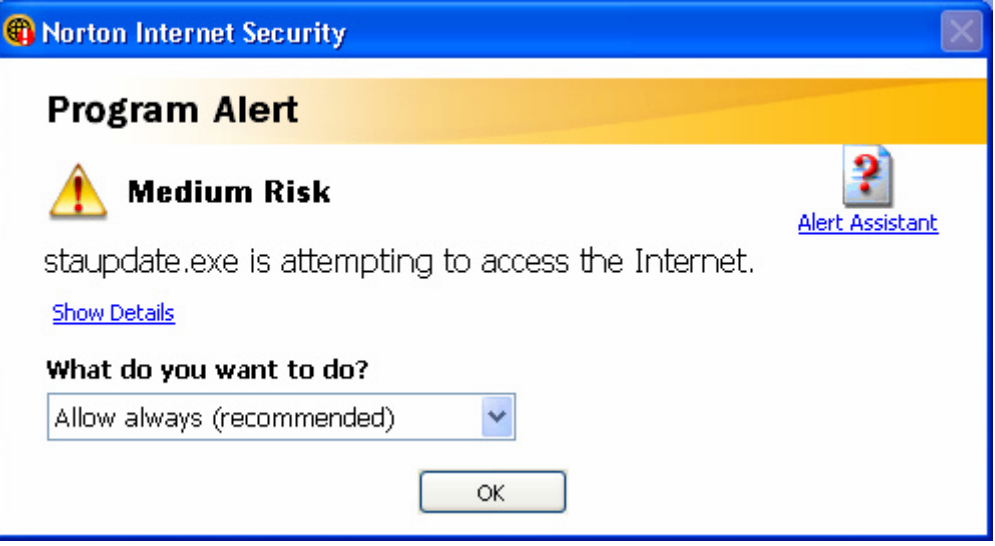